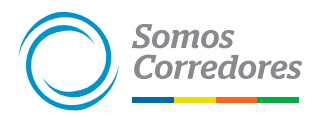

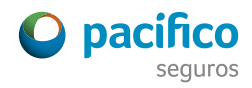

# Estas son las opciones que tienen tus clientes para pagar su seguro de Vida Ley, SCTR Pensión y Vida Grupo:

## 1. A través de VíaBCP - Pago de Servicios siguiendo estos pasos:

Paso 1: Ingresar a su cuenta en VíaBCP.

Paso 2: Pagos y transferencias > Pago de Servicios > Seguros y Clínicas > Pacífico Vida.

Paso 3: Seleccionar el servicio que se desea cancelar: 05 Renovación Vida Grupo / 06 Inclusión Vida Grupo.

Paso 4: Ingresar Nro. Póliza.

Paso 5: Seleccionar los documentos que se desean cancelar.

Paso 6: Aceptar transferencia.

## 2. A través de Telecrédito BCP siguiendo estos pasos:

Paso 1: Ingresar a www.telecreditobcp.com/tlcnp/

Paso 2: Ingresar a Operaciones monetarias > Pagos Varios > Pagos de Servicios > Seguros y clínicas > Pacífico Vida

Paso 3: Seleccionar el servicio que se desea cancelar: 05 Renovación Vida Grupo / 06 Inclusión Vida Grupo

Paso 4: Ingresar Nro. Póliza.

Paso 5: Seleccionar los documentos que se desean cancelar.

Paso 6: Aceptar transferencia.

### 3. Haciendo un depósito en el BCP con su número de póliza:

Paso 1: Acercarse a la ventanilla de una oficina o agente BCP.

- Paso 2: Indicar que van a realizar un Credipago a la empresa PACÍFICO VIDA (05 Renovación Vida Grupo / 06 Inclusión Vida Grupo).
- Paso 3: Indicar su número de póliza y realiza el pago.

## Para pagar su seguro SCTR Salud tienen las siguientes opciones:

### 1. Vía Web de los bancos BCP, BBVA, Interbank o Scotiabank siguiendo estos pasos:

Paso 1: Pagos y transferencias > Pago de Servicios > Seguros y Clínicas > Pacífico Salud EPS.

Paso 2: Seleccionar el servicio que se desea cancelar: EPS Salud (dólares o soles).

Paso 3: Ingresar el número de RUC.

Paso 4: Seleccionar las cuotas de pago pendientes y confirmarlas.

### 2. A través de agentes y ventanillas BCP, BBVA, Interbank o Scotiabank siguiendo estos pasos:

Paso 1: Brindar el número de RUC.

Paso 2: Indicar que el pago es para **PACÍFICO EPS**.

Paso 3: Realizar el pago por el monto total facturado.

# Somos Corredores